# ACCESSING REPORTS IN THE CONNECT PORTAL -KS WORK

# Types of Connect Reports:

In addition to being Palco's time entry system, the Connect Portal also provides valuable reports for supporting the journey of self-directed services and supports. Two of those features are Spending Summaries and Payment Details. Both of these reports can be accessed by logging in to the Connect Portal: **<https://connect.palcofirst.com/>**.

**Spending Summaries** provides quick information to help you easily track your utilization.

**Payment Detail** provides both the employer and employees with access to pay stub information and history.

### Spending

Spending details are available only to the Employer. To access, login to Connect and select "Spending" from the tool bar in the top right of the screen.

in Home in Time Entry is payments in Spending in Sign out

Once on the spending screen, you can enter the details for the date span you would like see.

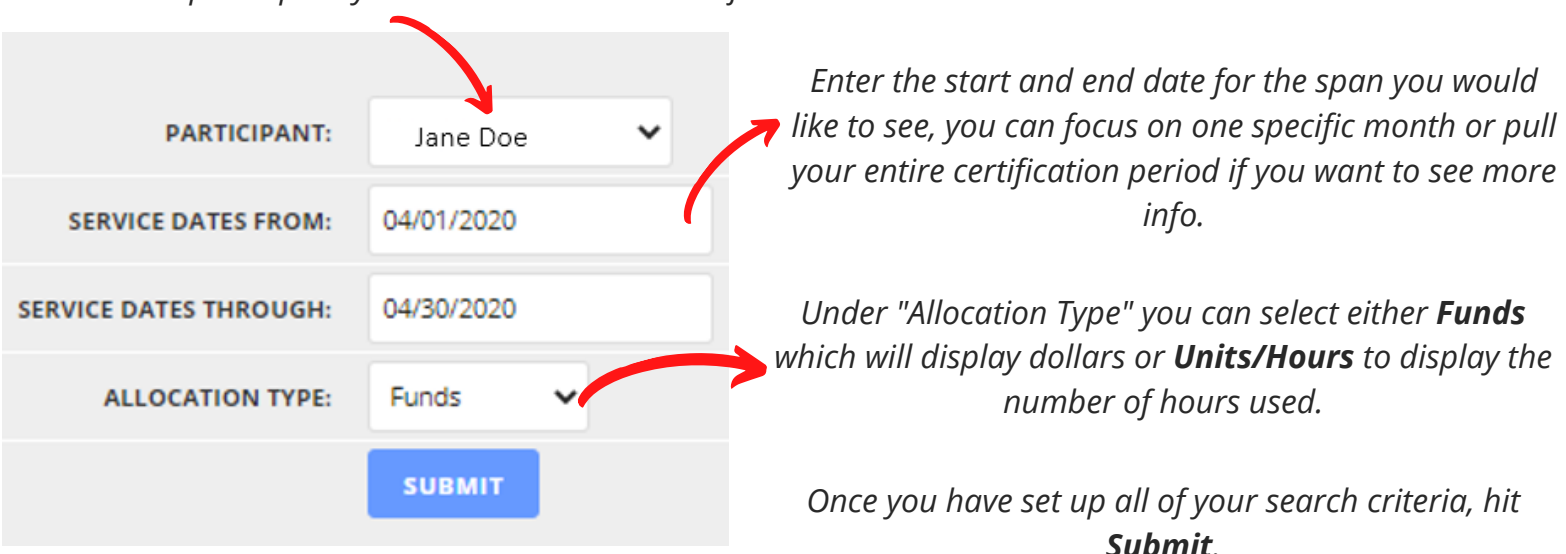

*If you are an employer for multiple participants, choose the participant you want to see utilization for.*

DPALCO

## Spending- continued

Once you click Submit, the details will display.

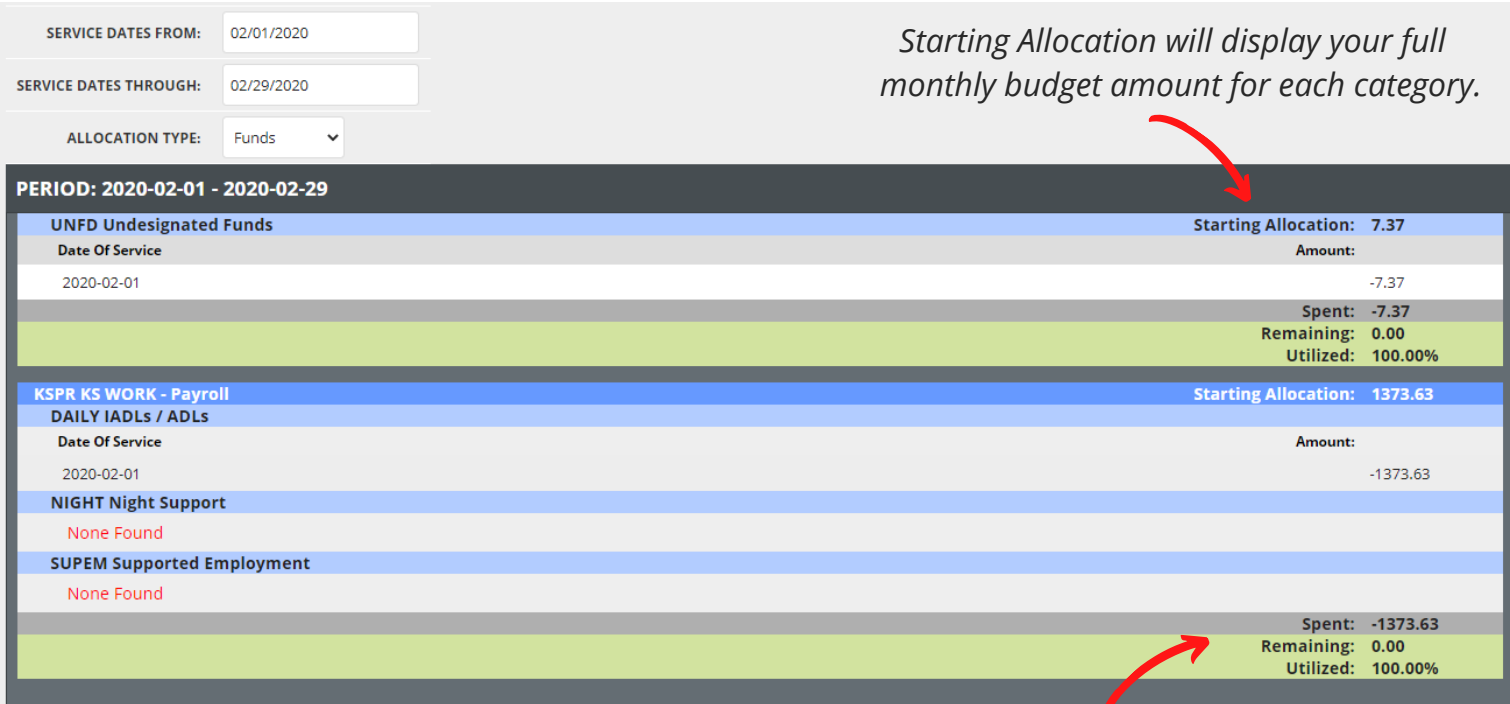

*The bottom bar will display the total amount spent and total amount remaining for the month. You will also see the percentage of the budget that was utilized.*

*If you spent more than your allocated budget the bar will display red. Example:*

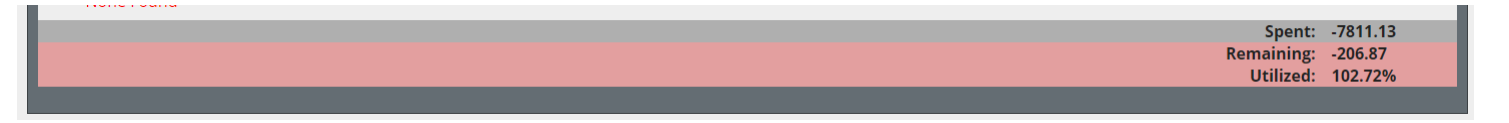

If you want to see multiple months or your entire certification period, enter those dates and multiple months will display. At the bottom of the results you will see a section called **Period Totals**. This section will total up all of the months within your search criteria and give you a overall snap shot of spending.

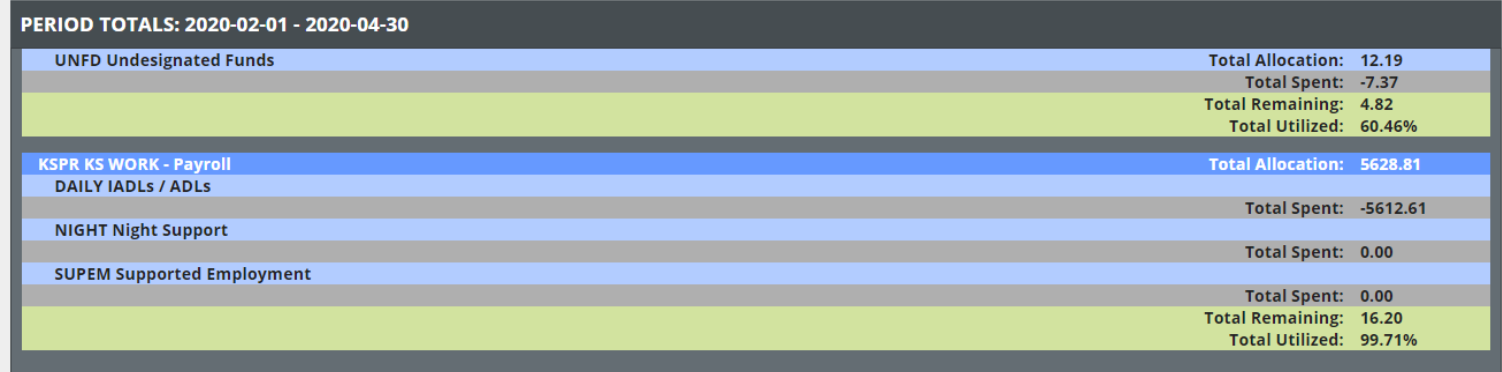

#### Payments

*Choose the*

*details on*

Payment details are available to both the Employer and the Employees. To access, login to Connect and select "Payments" from the tool bar in the top right of the screen.

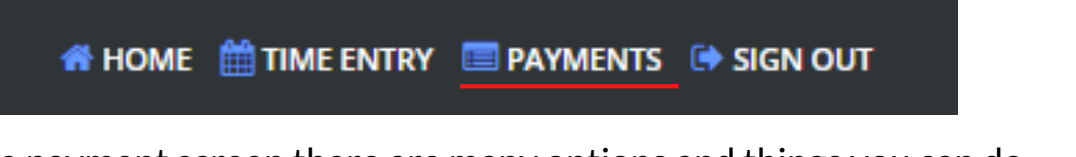

Once on the payment screen there are many options and things you can do.

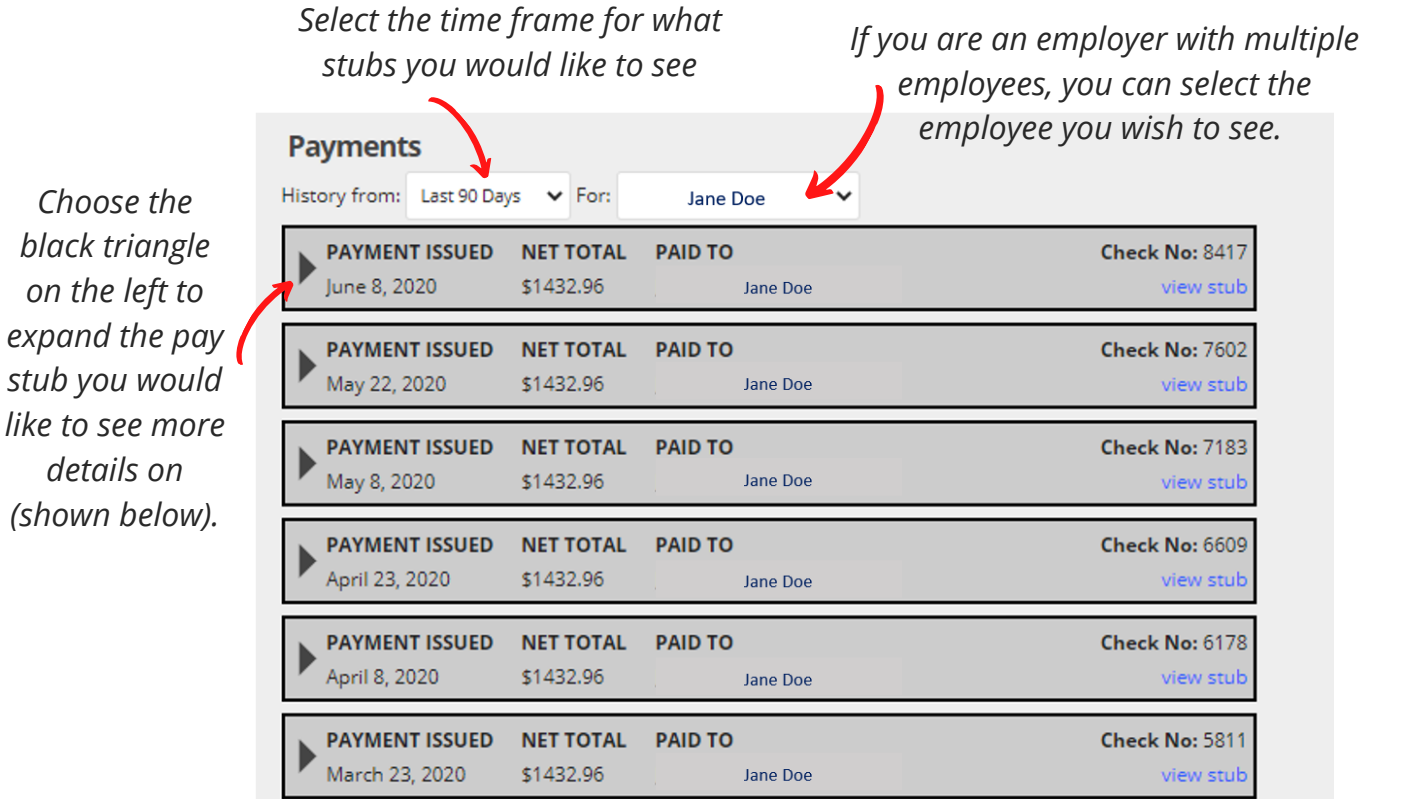

*By clicking on the blue "View Stub" link, a pop up will open with full stub details and ability to print.*

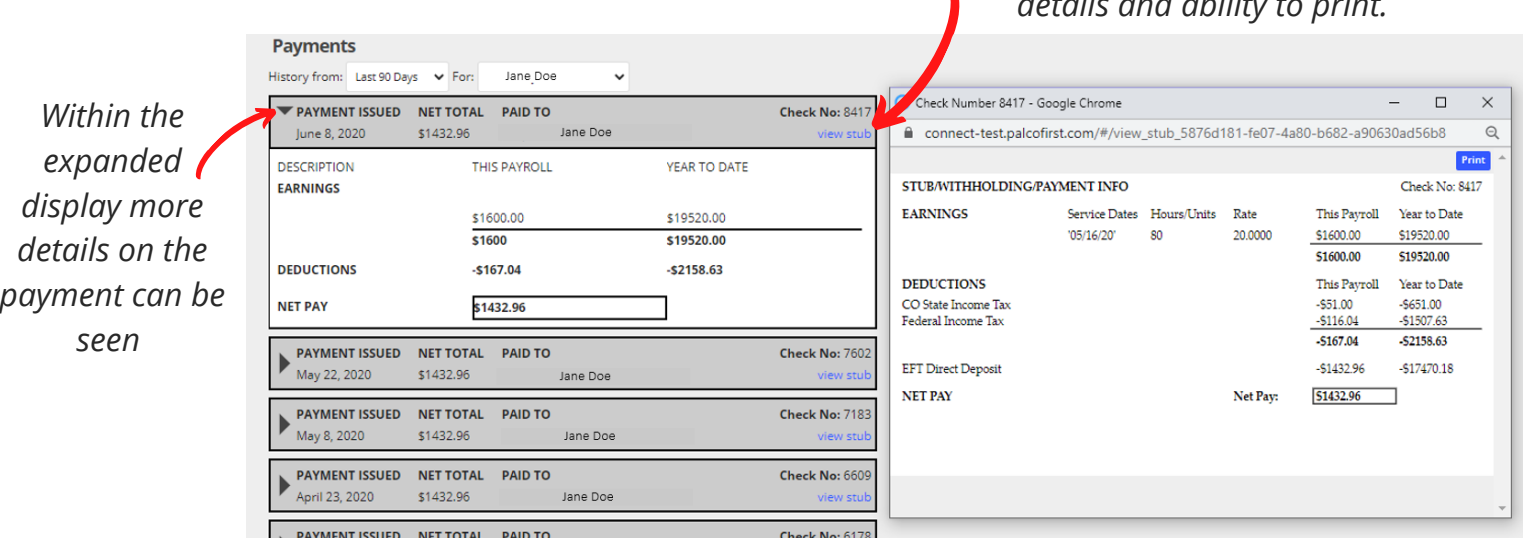

### *Questions? Contact Palco! Phone: 1-866-710-0456 ; Email: info@palcofirst.com*